Alberta Watercourse Crossing Inventory (Ab WCI) App

ArcGIS Survey123

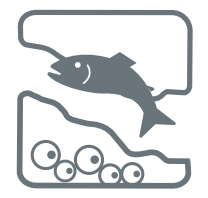

The Alberta Watercourse Crossing Inventory app (AbWCI) has transitioned to a new platform, ArcGIS Survey123 (by [Alberta Geospatial Services](https://geospatial.alberta.ca/home/)). You can easily download the new app and start adding watercourse crossings.

## Step 1: Download and install Arc GIS Survey123 on your device

You can download the ABWCI app from the Google play store for Android or App store for Apple/iOS devices.

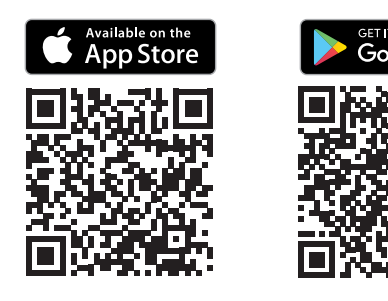

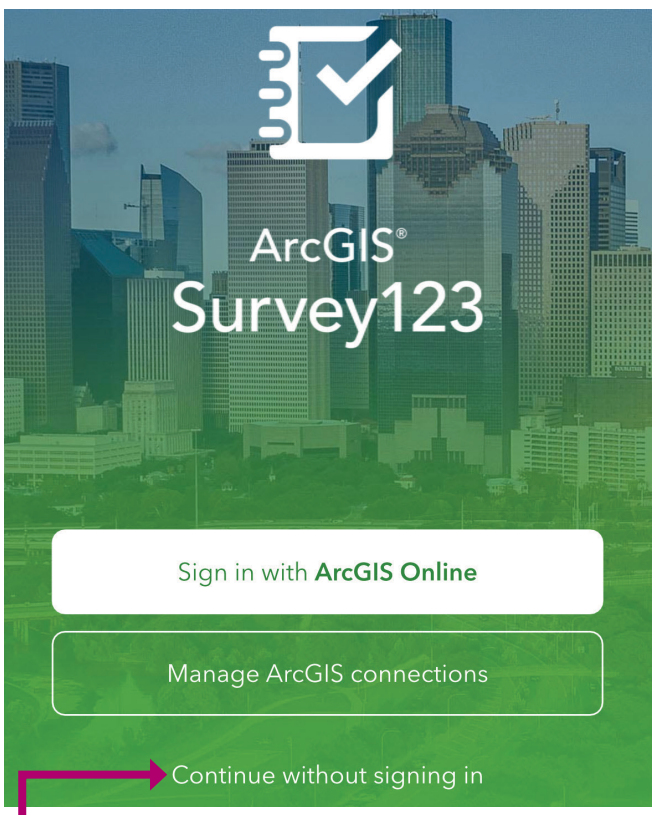

When prompted, choose to "Continue without signing in".

## Step 2: Download the Watercourse Crossing Inspection Form

Search for the Alberta Watercourse Crossing Inventory or scan the QR code:

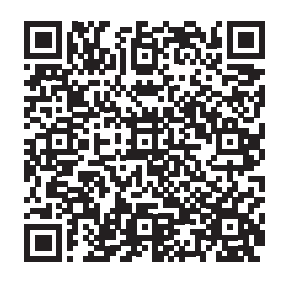

You now have the Alberta Watercourse Crossing Inventory form. Complete this form to report a watercourse crossing.

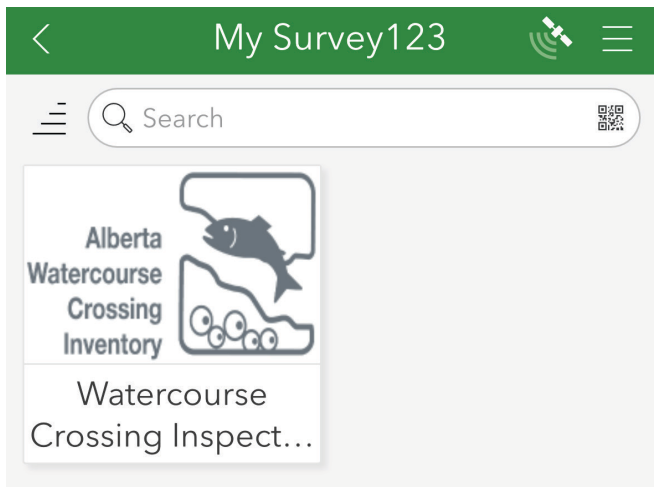

## Step 3: (optional) Set up a Username and Group

Regulators, crossing owners, and their representatives (consultants) can create an account to have access to their data and support the goals and objectives of the Watercourse Crossing Management Directive. If you want to register with a Username and Group, contact the Watercourse Crossing Program (AEP.WCCrossing@gov.ab.ca).

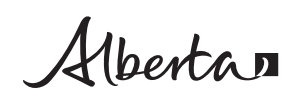

©2023 Government of Alberta | Environment and Protected Areas | Published: June 9, 2023